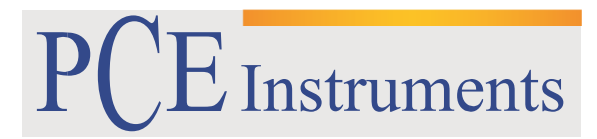

PCE Brookhuis

Institutenweg 15 7521 PH Enschede The Netherlands Telefoon: +31 53 737 01 92 Fax: +31 53 430 36 46

> [info@pcebenelux.nl](mailto:info@pcebenelux.nl) [www.pcebrookhuis.nl](http://www.pcebrookhuis.nl/)

# **GEBRUIKSAANWIJZING**

# **PCE-N24S en PCE-N25S**

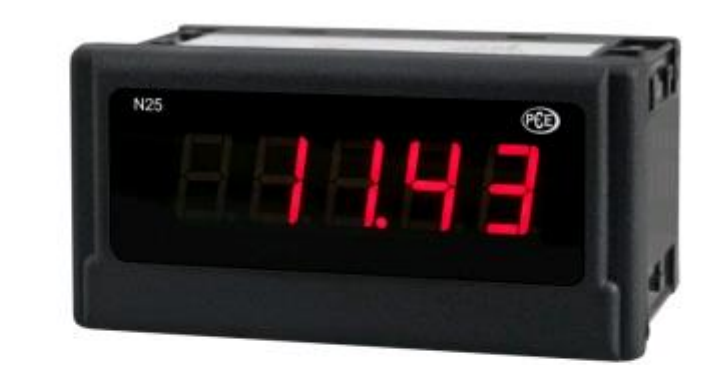

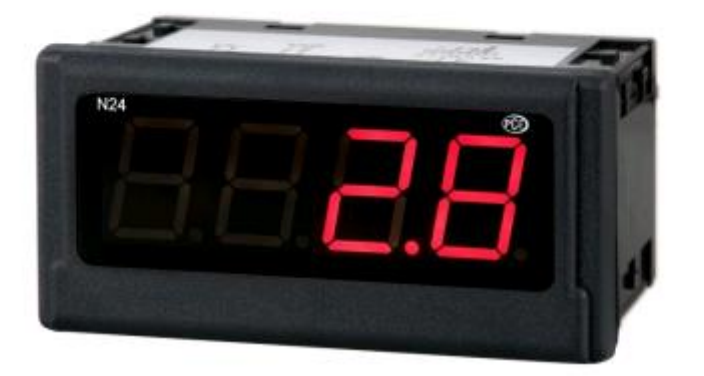

## GEBRUIKSAANWIJZING PCE-N24S en PCE-N25S

# Inhoudsopgave

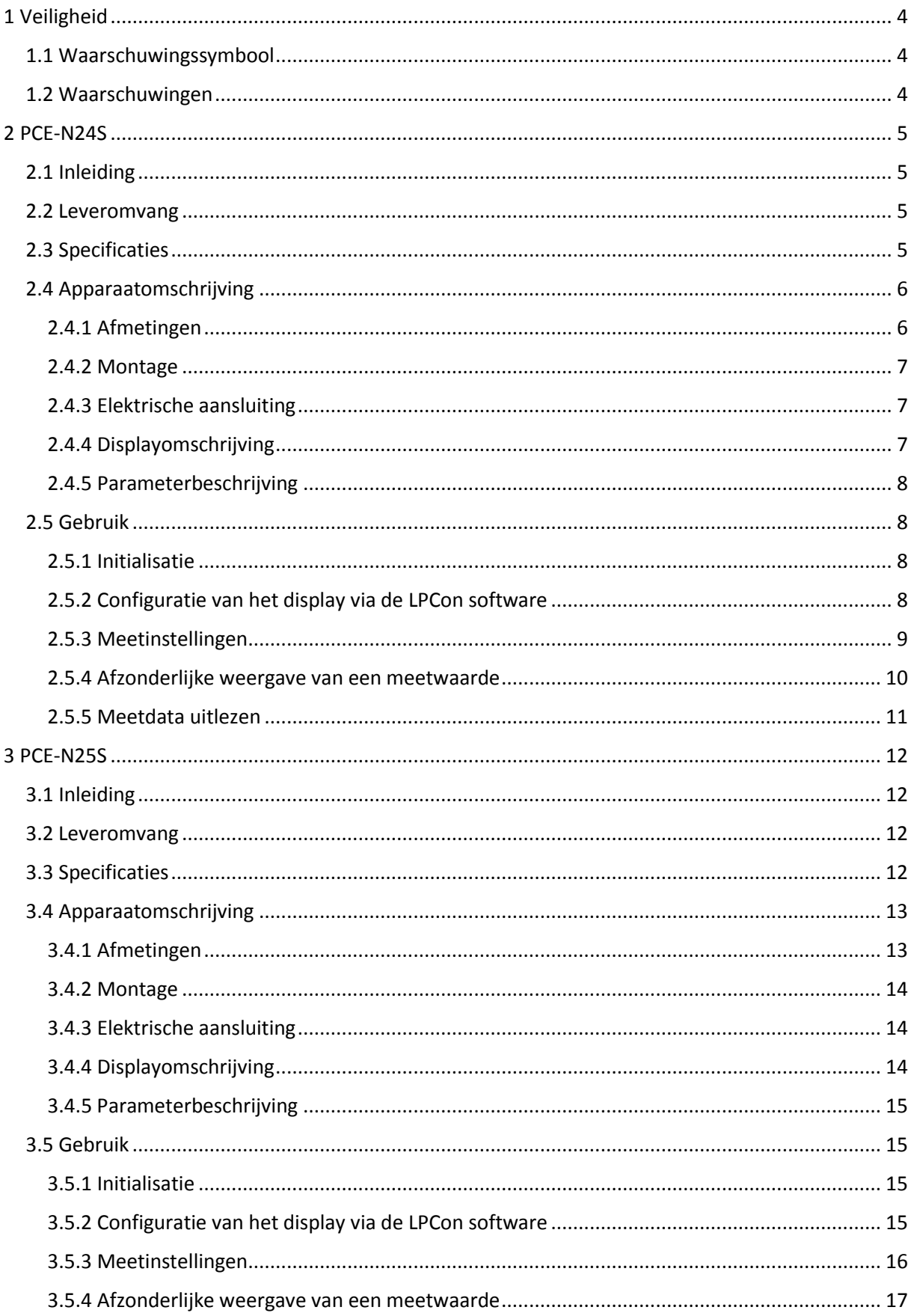

## GEBRUIKSAANWIJZING PCE-N24S en PCE-N25S

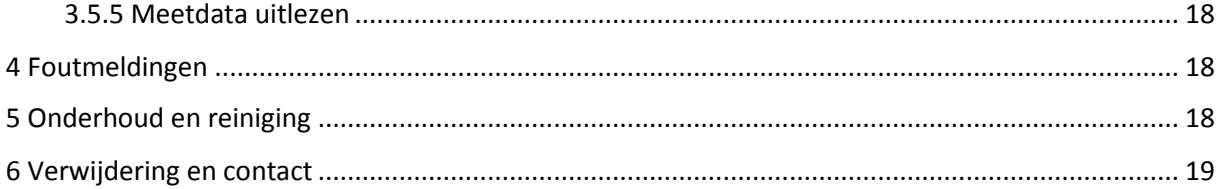

# <span id="page-3-0"></span>**1 Veiligheid**

Lees, voordat u het apparaat in gebruik neemt, de gebruiksaanwijzing zorgvuldig door. Bij schade, veroorzaakt door niet-naleving van de instructies in deze handleiding, vervalt de aansprakelijkheid.

# <span id="page-3-1"></span>1.1 Waarschuwingssymbool

**Algemene waarschuwing**

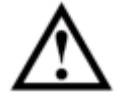

# <span id="page-3-2"></span>1.2 Waarschuwingen

- Dit instrument mag alleen op de in deze handleiding beschreven wijze gebruikt worden. Als het instrument op een andere wijze gebruikt wordt, kan dit leiden tot gevaarlijke situaties.
- Apparaat niet bloot stellen aan extreme temperaturen, direct zonlicht, extreme luchtvochtigheid of vocht.
- Het openen van het apparaat en de onderhouds- en reparatiewerkzaamheden mogen alleen worden uitgevoerd door gekwalificeerde onderhoudstechnici van PCE.
- Er dienen geen technische wijzigingen aan het apparaat aangebracht te worden.
- Bedien het apparaat niet met natte handen.
- Controleer het apparaat voor aanvang van de meting altijd op onvolledigheden of schade (bijvoorbeeld scheuren, vervorming, etc.), bij zichtbare schade mag het apparaat niet in gebruik genomen worden.
- Gebruik voor het reinigen van het apparaat een vochtige doek. Gebruik onder geen beding oplos- of schuurmiddelen.
- Het apparaat mag alleen met toebehoren uit het aanbod van PCE Instruments uitgebreid worden, of met toebehoren van gelijkwaardige vervanging.
- Het apparaat mag niet gebruikt worden in een explosieve atmosfeer.
- Het apparaat mag niet gebruikt worden indien de omgevingsomstandigheden (temperatuur, vochtigheid, ...) zich niet binnen de aangegeven grenzen bevinden.
- Gelieve voor elk gebruik de meter controleren door het meten van een bekende grootte.
- De in de specificatie aangegeven grenswaarden dienen onder geen beding overschreden te worden.
- Controleer voor de ingebruikname of het juiste meetbereik geselecteerd is en of de meetkabels aangesloten zijn op de juiste ingangen.
- Ga bij de meting van hoge spanningen zeer voorzichtig te werk.
- Niet naleving van de veiligheidsvoorschriften kan het apparaat beschadigen en letsel veroorzaken aan de bediener.

Bij vragen kunt u contact opnemen met PCE Instruments.

# <span id="page-4-0"></span>**2 PCE-N24S**

# <span id="page-4-1"></span>2.1 Inleiding

De proces indicator PCE-N24S dient voor de evaluatie van de meest gangbare processignalen 0 ... 20 mA, 4 ... 20 mA, 0 ... 60 mV, 0 ... 10 V , ± 60 mV en ± 10 V. Daar de schaal van het ingangssignaal vrij ingesteld kan worden, heeft deze proces indicator een zeer breed scala aan toepassingen. Het actuele meetresultaat is dankzij het 4-cijferig LED-display heel goed leesbaar. Door de optionele 24 V sensorvoeding kunnen er 2-draads sensoren of transducers direct worden aangesloten, hetgeen het gebruik van deze proces indicator vereenvoudigt. De drie verschillende types van de proces indicator hebben ook verschillende voedingsspanningen. Naast 230 V is het gebruik met 20 ... 40 V ook mogelijk. De configuratie van de proces indicator wordt gedaan met de vrij verkrijgbare software LPCon. Met behulp van de programmeeradapter PCE-PD14 kunnen er instellingen worden gemaakt, die op het display afgelezen kunnen worden. De met de software gemaakte configuraties kunnen worden opgeslagen en op een later tijdstip ingezien worden.

# <span id="page-4-2"></span>2.2 Leveromvang

1 x Proces display PCE-N24S (-1, -2 of -3)

- 1 x Montagemateriaal
- 1 x Afdichting

1 x Handleiding

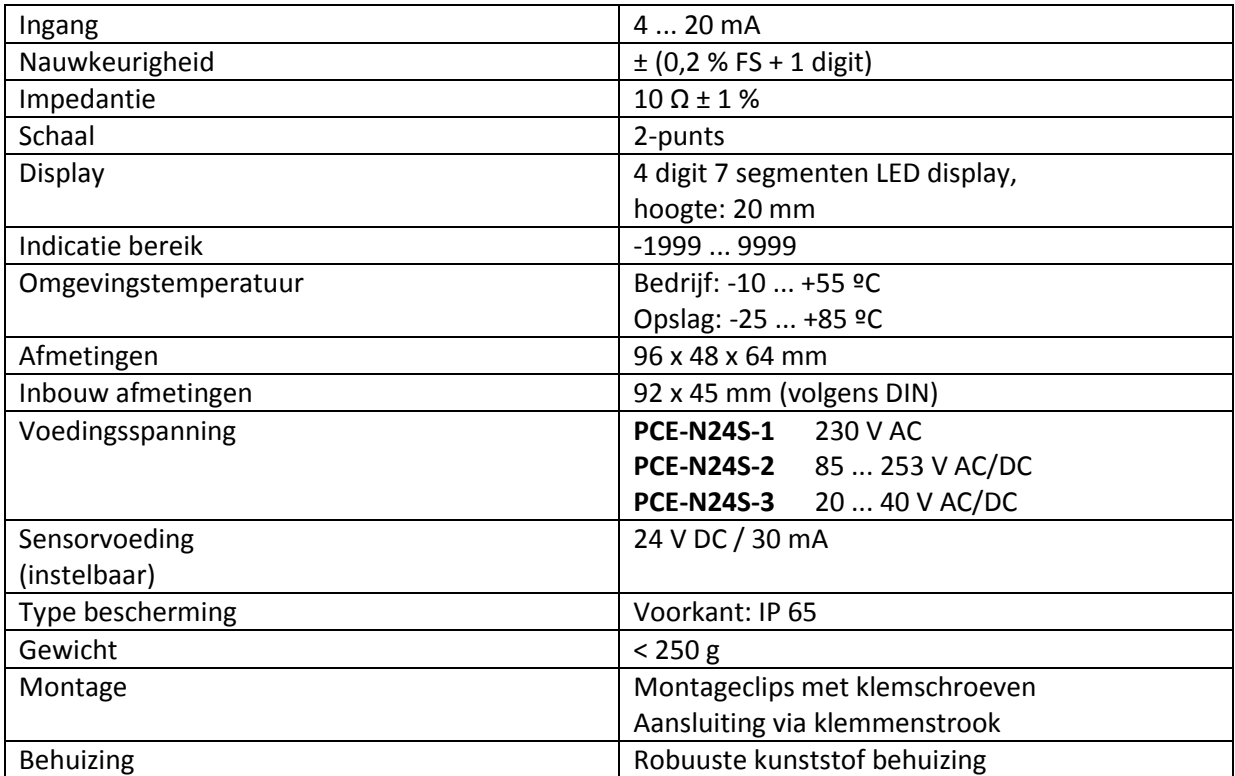

# <span id="page-4-3"></span>2.3 Specificaties

# <span id="page-5-0"></span>2.4 Apparaatomschrijving

# <span id="page-5-1"></span>2.4.1 Afmetingen

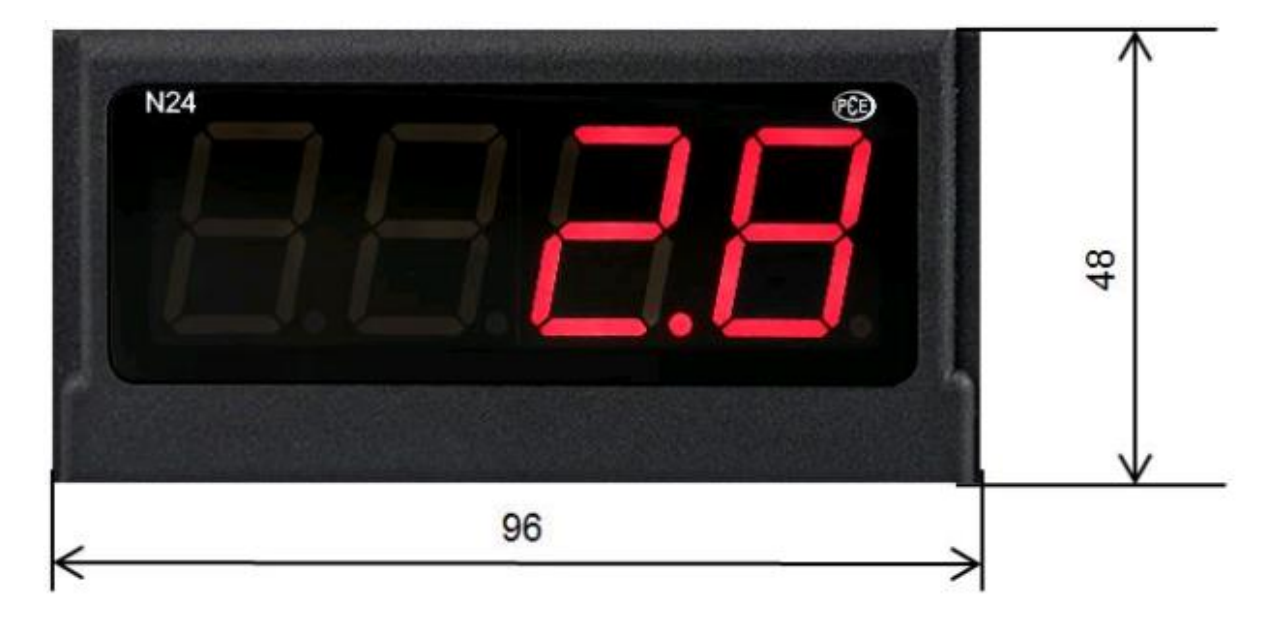

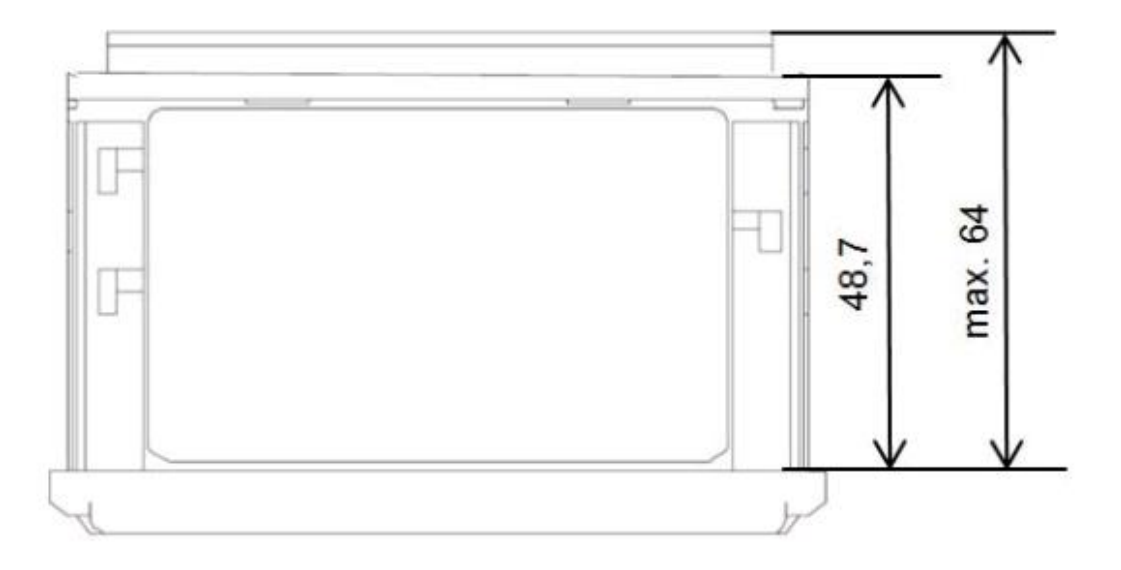

## <span id="page-6-0"></span>2.4.2 Montage

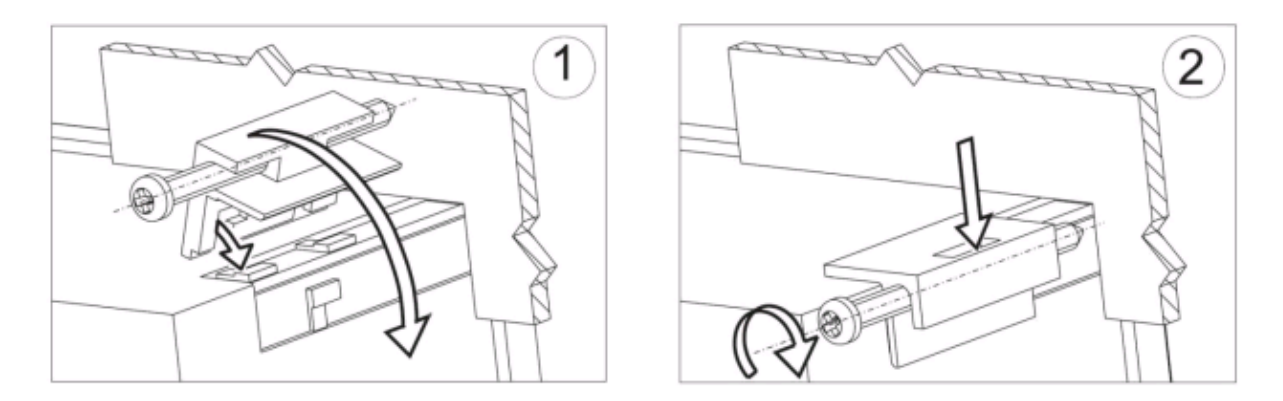

Plaats de controller in het paneel, welke niet dikker mag zijn dan 6mm, met behulp van de vier schroeven. De uitsnede in het paneel dient 92+0,6 x 45+0,6 mm groot te zijn. Het display moet van vooraf in het paneel geplaats worden en mag niet aangesloten zijn. Controleer of de afleesrichting juist is. Na het plaatsen van het display in het paneel moet deze met de klemmen worden vastgezet.

### <span id="page-6-1"></span>2.4.3 Elektrische aansluiting

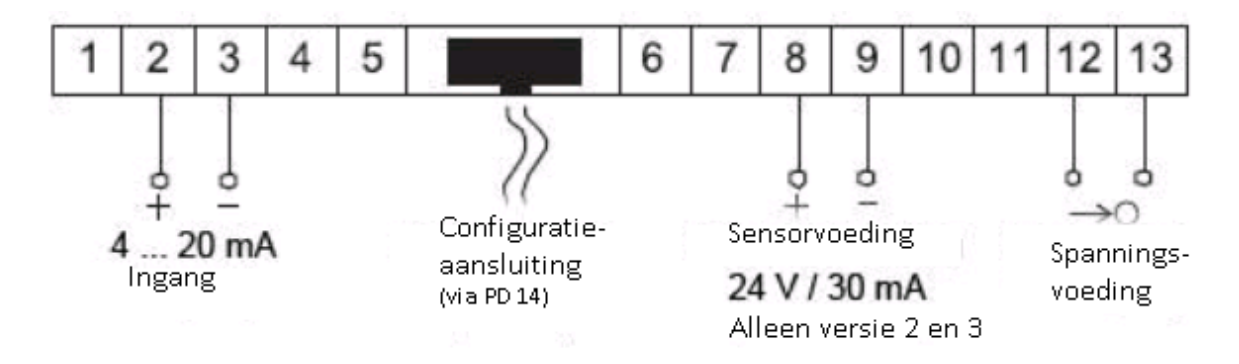

### <span id="page-6-2"></span>2.4.4 Displayomschrijving

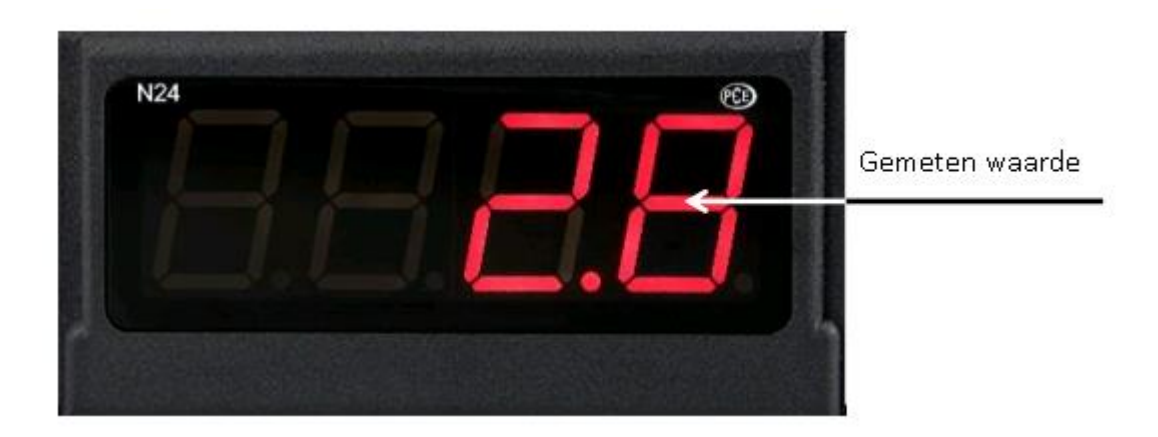

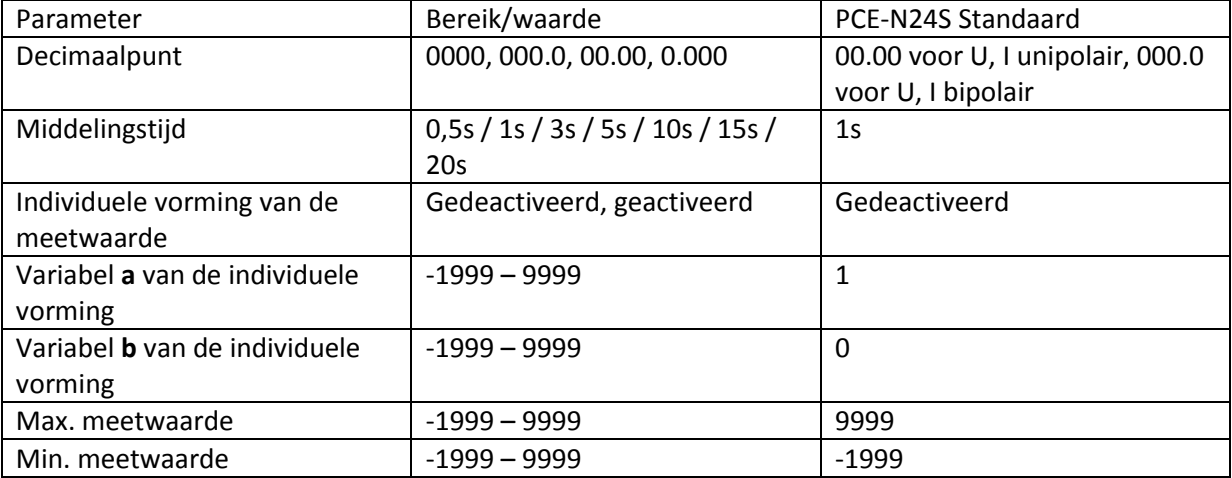

## <span id="page-7-0"></span>2.4.5 Parameterbeschrijving

# <span id="page-7-1"></span>2.5 Gebruik

## <span id="page-7-2"></span>2.5.1 Initialisatie

Na het aansluiten van de voeding toont het display , , waarbij staat voor de functie: 5,  $\epsilon$ ,  $\epsilon$ ,  $\Delta$ ,  $\Delta$ , Aansluitend wordt de programmaversie weergegeven als:  $\Gamma$  x.xx, waarbij x.xx staat voor het nummer van de actuele programmaversie. Wanneer de indicator reeds is opgesteld in een regelsysteem, met aangesloten sensoren, wordt de eerste waarde op het display vastgehouden, tot de vorming van een gemiddelde waarde (afhankelijk van de ingestelde tijd) is afgerond. In het geval er een fout optreedt, of het meetbereik onder-/ overschreden wordt, verschijnt er een foutmelding op het display.

# <span id="page-7-3"></span>2.5.2 Configuratie van het display via de LPCon software

### 2.5.2.1 Communicatie instellingen

De enige manier om de PCE-N24S en PCE-N25S te kunnen configureren is met behulp van de LPCon software. Allereerst moet de programmeeradapter PCE-PD 14 geïnstalleerd worden en verbonden worden met de pc en het display. (Adapter niet in leveromvang.) Installeer en start daarna de LPCon software. Na het opstarten van de software moeten de juiste communicatieparameters geselecteerd worden:

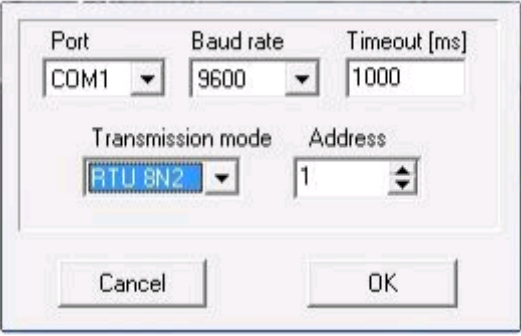

**Opmerking: De instelling van de com-poort is systeem-afhankelijk en moet aangepast worden! Tijdens de configuratie dienen er geen meetkabels aangesloten te zijn op het display!**

### 2.5.2.2 Apparaat selecteren

Nadat alle vereiste communicatieparameters geselecteerd zijn, moet het bijbehorende display in de software geselecteerd worden. Druk hiervoor op: **Device → Meters → N24, N25**:

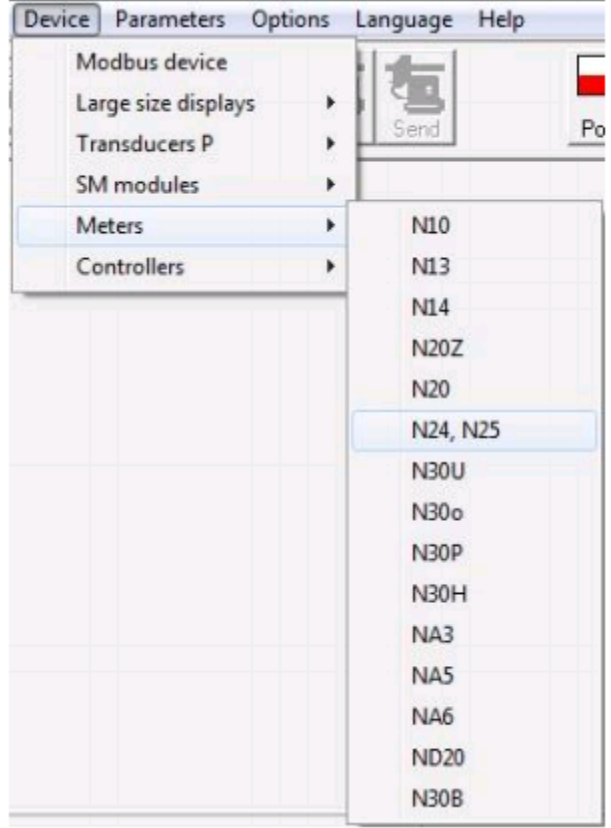

Zodra u het display geselecteerd heeft, probeert de software verbinding te maken met het display. Indien er een fout ontstaat controleert u de verbinding: **Display → PCE-PD 14 → LPCon.** Komt er alsnog een foutmelding, controleer dan de communicatieparameters.

#### <span id="page-8-0"></span>2.5.3 Meetinstellingen

#### 2.5.3.1 Decimaalpunt

Er zijn vier verschillende weergave configuraties beschikbaar. Voor een zinvolle selectie van het decimaalpunt dient u eerst te kijken naar het meetbereik. Bijvoorbeeld: bij een meetbereik van 10V bedraagt de meetfout 0,02 waardoor een derde decimaalpunt overbodig zou zijn.

### 2.5.3.2 Vorming van een gemiddelde waarde

Na de initialisatie van het display wordt de eerst opgenomen waarde zo lang op het display weergegeven, tot de tijd verstreken is die ingesteld is voor de vorming van een gemiddelde waarde. Indien bij een meting het meetbereik wordt overschreden, dan wordt dit op het display weergegeven en wordt de berekening van het gemiddelde opnieuw gestart. De tijd voor de vorming van een gemiddelde waarde, oftewel de middelingstijd, is standaard ingesteld op 1 seconde.

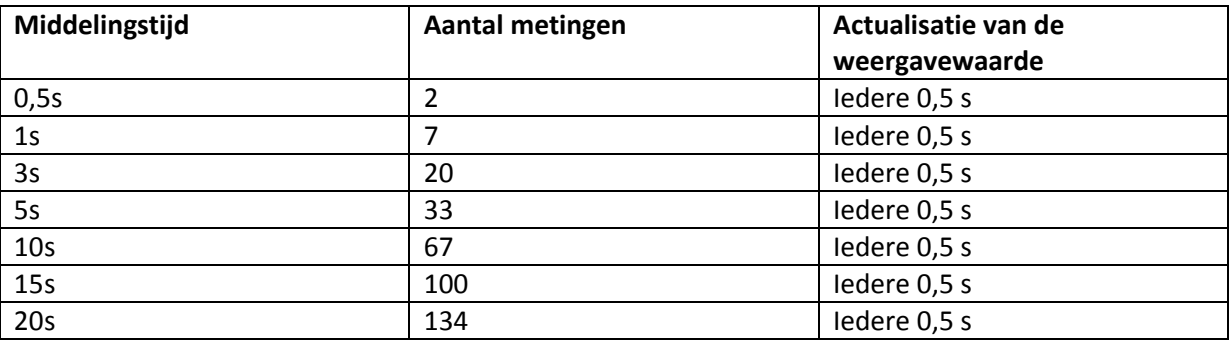

#### 2.5.3.3 Boven- en ondergrenzen van de afzonderlijke meetwaardeweergave

Het is mogelijk een boven- en ondergrens vast te stellen voor de weergave van een meetwaarde. Worden deze grenzen overschreden/onderschreden dan wordt dit weergegeven op het display. De standaardinstelling is 19999 – 99999.

### <span id="page-9-0"></span>2.5.4 Afzonderlijke weergave van een meetwaarde

Voor de weergave van grote eenheden (hier kV) kunnen de weergaveparameters zo veranderd worden, dat de meetwaarde direct omgerekend wordt naar een passende eenheid. In dit voorbeeld moet een zeer hoge spanning gemeten worden, welk op het display wordt weergegeven kV. Daarvoor wordt het meetresultaat door 1000 gedeeld. Na het drukken op de "Apply" knop worden de parameters a en b overgedragen naar het apparaat en de meting start opnieuw. Deze functie is standaard gedeactiveerd.

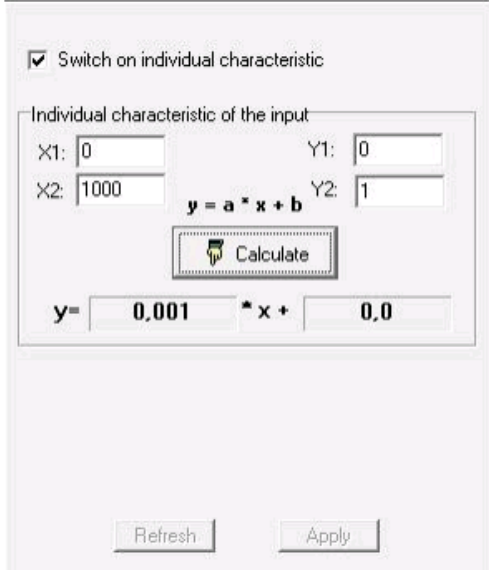

## <span id="page-10-0"></span>2.5.5 Meetdata uitlezen

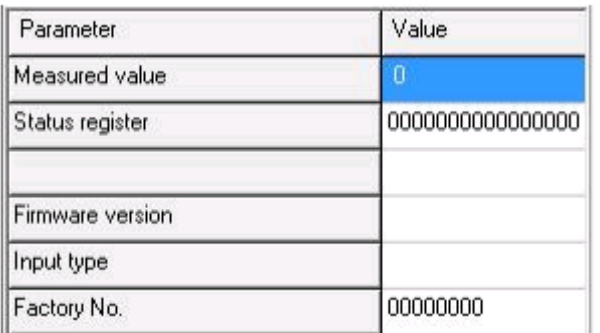

Verklaring:

- Measured value (Gemeten waarde)
- Status register (Actueel beschreven register)
- Firmware version (Firmware op het display)
- Input type (Type van het ingangssignaal)
- Factory No. (Serienummer)

# <span id="page-11-0"></span>**3 PCE-N25S**

# <span id="page-11-1"></span>3.1 Inleiding

De proces indicator PCE-N25S dient voor de evaluatie van de meest gangbare processignalen 0 ... 20 mA, 4 ... 20 mA, 0 ... 60 mV, 0 ... 10 V , ± 60 mV en ± 10 V. Daar de schaal van het ingangssignaal vrij ingesteld kan worden, heeft deze proces indicator een zeer breed scala aan toepassingen. Het actuele meetresultaat is dankzij het 5-cijferig LED-display heel goed leesbaar. Door de optionele 24 V sensorvoeding kunnen er 2-draads sensoren of transducers direct worden aangesloten, hetgeen het gebruik van deze proces indicator vereenvoudigt. De drie verschillende types van de proces indicator hebben ook verschillende voedingsspanningen. Naast 230 V is het gebruik met 20 ... 40 V ook mogelijk. De configuratie van de proces indicator wordt gedaan met de vrij verkrijgbare software LPCon. Met behulp van de programmeeradapter PCE-PD14 kunnen er instellingen worden gemaakt, die op het display afgelezen kunnen worden. De met de software gemaakte configuraties kunnen worden opgeslagen en op een later tijdstip ingezien worden.

# <span id="page-11-2"></span>3.2 Leveromvang

1 x Proces display PCE-N25S (-1, -2 of -3)

- 1 x Montagemateriaal
- 1 x Afdichting

1 x Handleiding

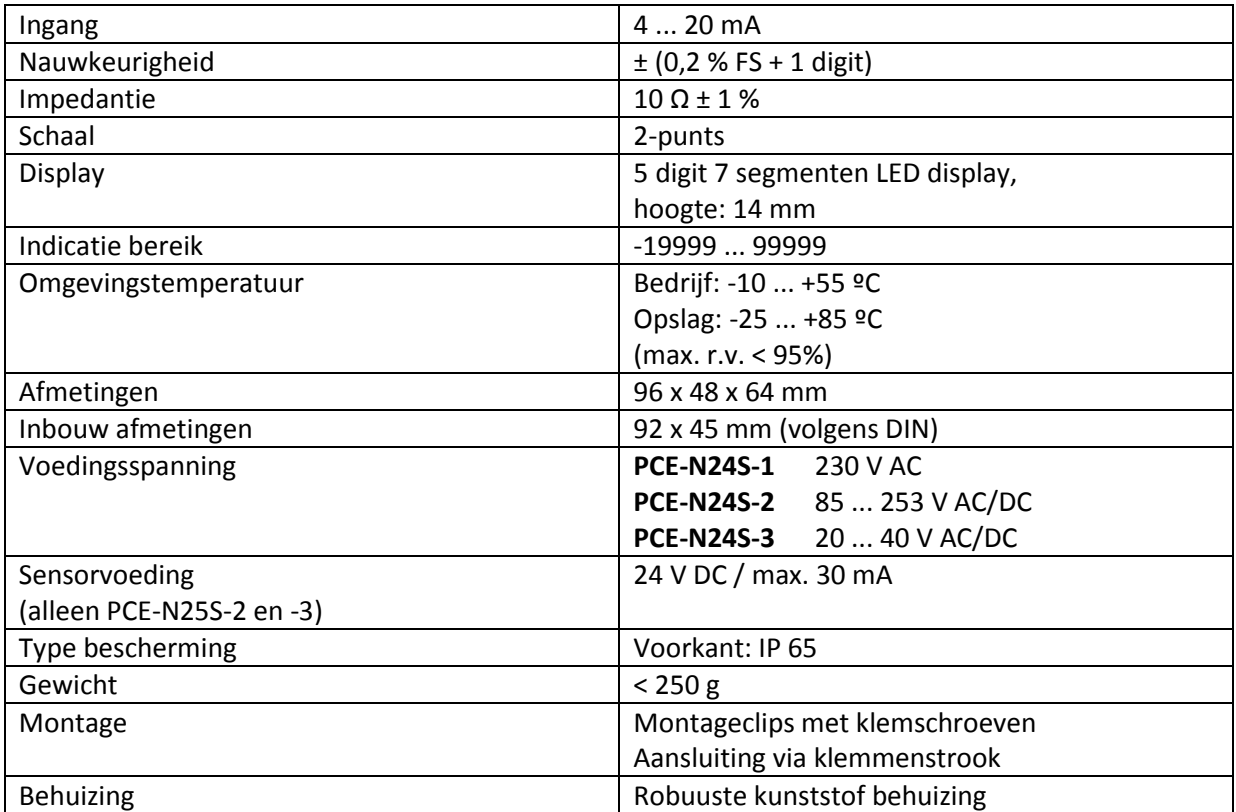

# <span id="page-11-3"></span>3.3 Specificaties

# <span id="page-12-0"></span>3.4 Apparaatomschrijving

# <span id="page-12-1"></span>3.4.1 Afmetingen

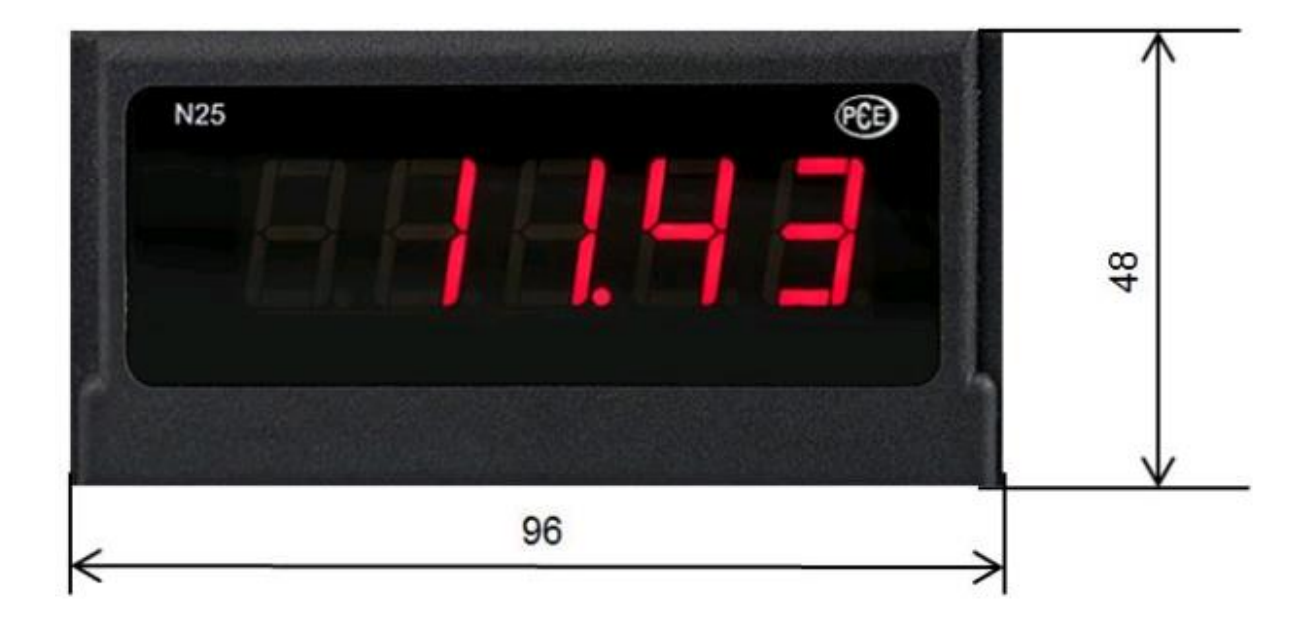

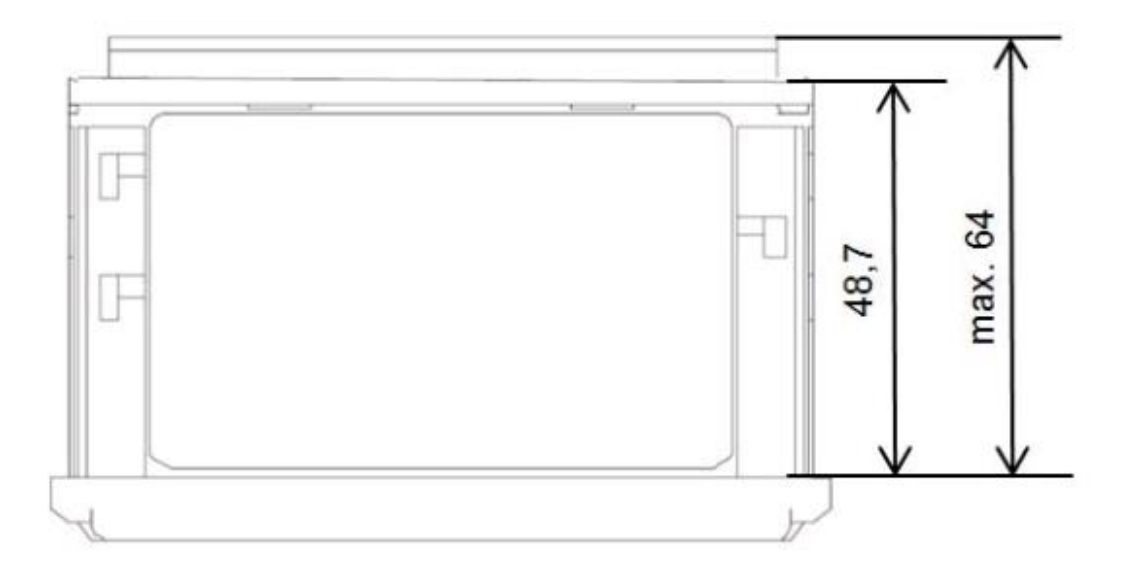

## <span id="page-13-0"></span>3.4.2 Montage

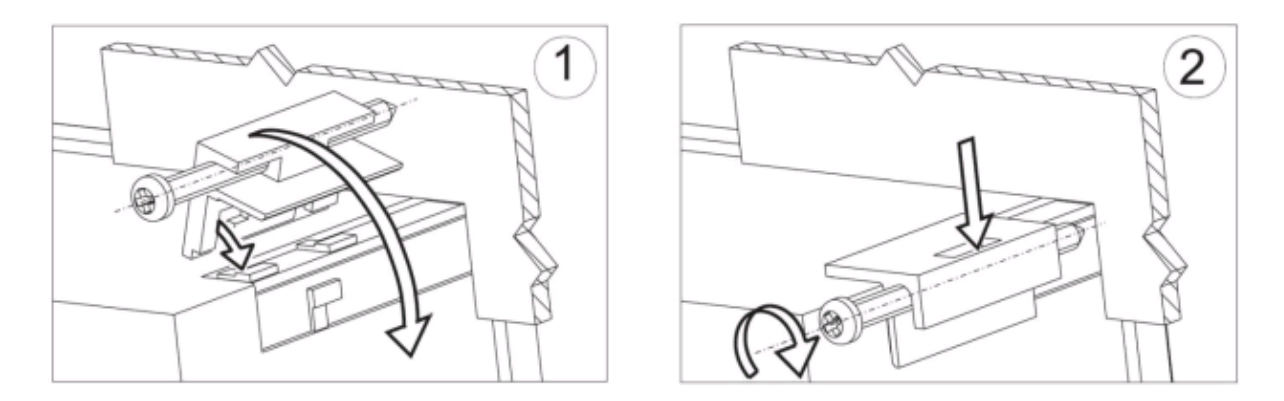

Plaats de controller in het paneel, welke niet dikker mag zijn dan 6mm, met behulp van de vier schroeven. De uitsnede in het paneel dient 92+0,6 x 45+0,6 mm groot te zijn. Het display moet van vooraf in het paneel geplaats worden en mag niet aangesloten zijn. Controleer of de afleesrichting juist is. Na het plaatsen van het display in het paneel moet deze met de klemmen worden vastgezet.

### <span id="page-13-1"></span>3.4.3 Elektrische aansluiting

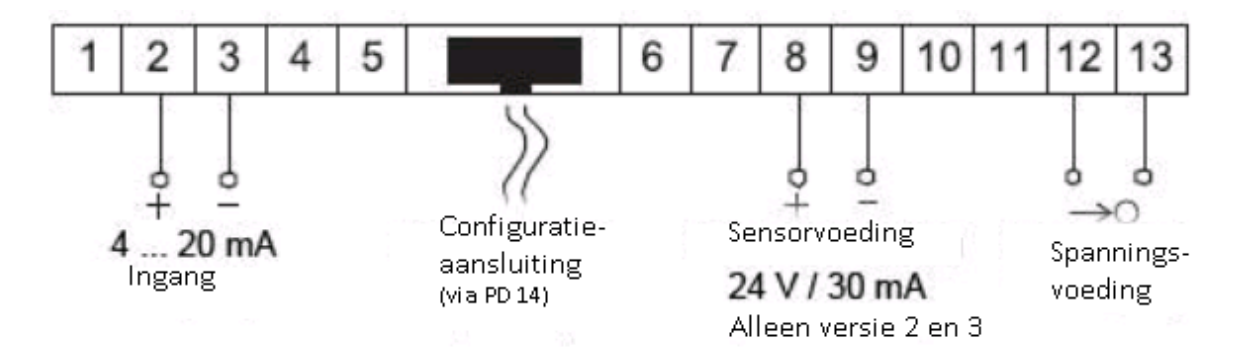

### <span id="page-13-2"></span>3.4.4 Displayomschrijving

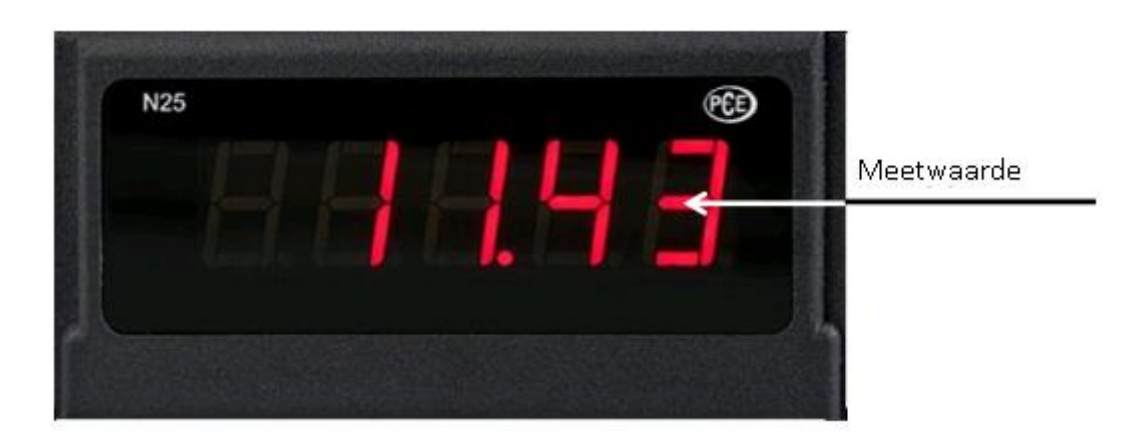

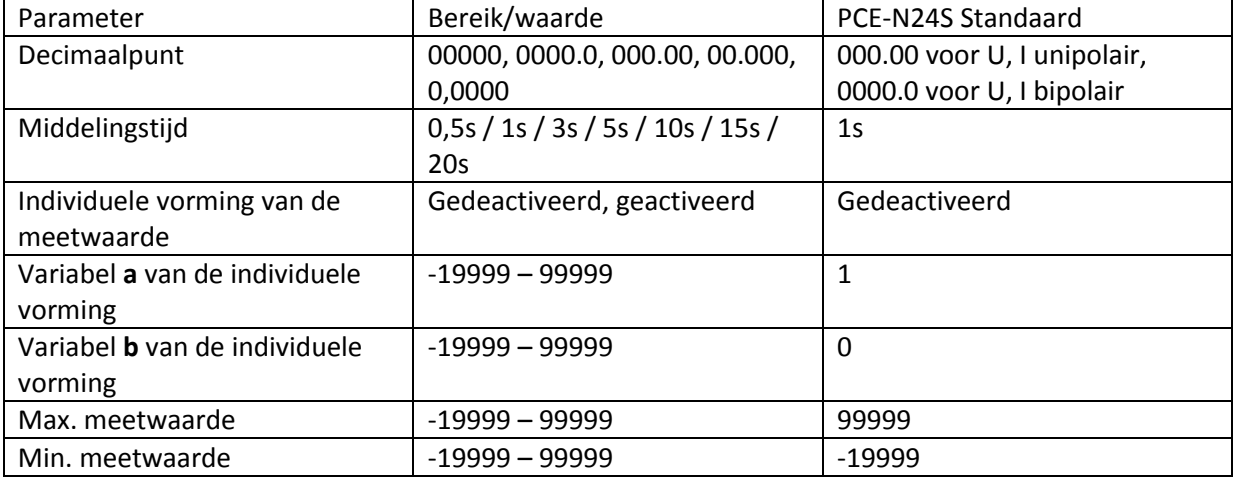

### <span id="page-14-0"></span>3.4.5 Parameterbeschrijving

# <span id="page-14-1"></span>3.5 Gebruik

### <span id="page-14-2"></span>3.5.1 Initialisatie

Na het aansluiten van de voeding toont het display , , waarbij staat voor de functie: 5,  $\epsilon$ ,  $\epsilon$ ,  $\Delta$ ,  $\Delta$ , Aansluitend wordt de programmaversie weergegeven als:  $\Gamma$  x.xx, waarbij x.xx staat voor het nummer van de actuele programmaversie. Wanneer de indicator reeds is opgesteld in een regelsysteem, met aangesloten sensoren, wordt de eerste waarde op het display vastgehouden, tot de vorming van een gemiddelde waarde (afhankelijk van de ingestelde tijd) is afgerond. In het geval er een fout optreedt, of het meetbereik onder-/ overschreden wordt, verschijnt er een foutmelding op het display.

# <span id="page-14-3"></span>3.5.2 Configuratie van het display via de LPCon software

### 3.5.2.1 Communicatie instellingen

De enige manier om de PCE-N24S en PCE-N25S te kunnen configureren is met behulp van de LPCon software. Allereerst moet de programmeeradapter PCE-PD 14 geïnstalleerd worden en verbonden worden met de pc en het display. (Adapter niet in leveromvang.) Installeer en start daarna de LPCon software. Na het opstarten van de software moeten de juiste communicatieparameters geselecteerd worden:

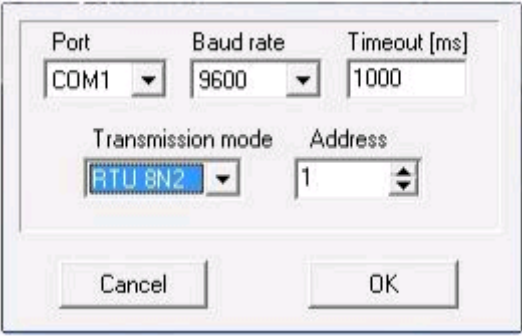

**Opmerking: De instelling van de com-poort is systeem-afhankelijk en moet aangepast worden! Tijdens de configuratie dienen er geen meetkabels aangesloten te zijn op het display!**

### 3.5.2.2 Apparaat selecteren

Nadat alle vereiste communicatieparameters geselecteerd zijn, moet het bijbehorende display in de software geselecteerd worden. Druk hiervoor op: **Device → Meters → N24, N25**:

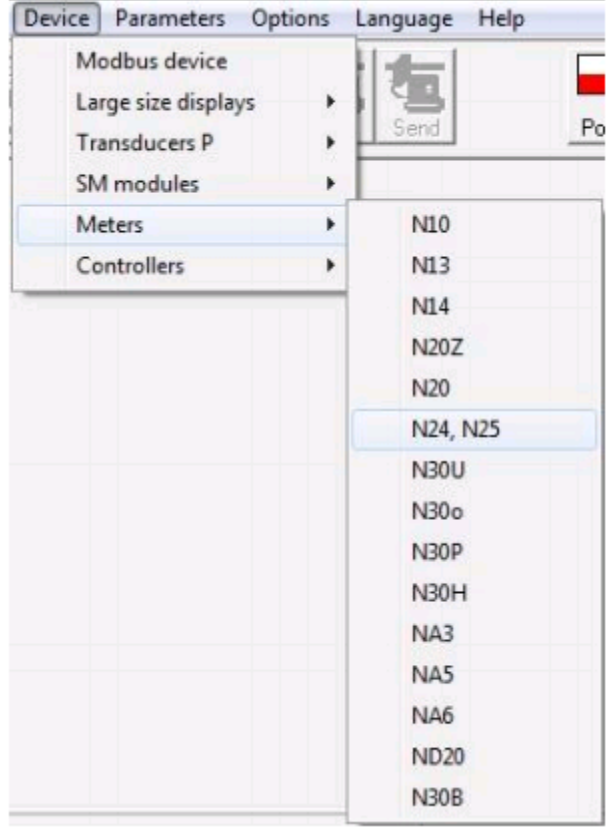

Zodra u het display geselecteerd heeft, probeert de software verbinding te maken met het display. Indien er een fout ontstaat controleert u de verbinding: **Display → PCE-PD 14 → LPCon.** Komt er alsnog een foutmelding, controleer dan de communicatieparameters.

#### <span id="page-15-0"></span>3.5.3 Meetinstellingen

#### 3.5.3.1 Decimaalpunt

Er zijn vier verschillende weergave configuraties beschikbaar. Voor een zinvolle selectie van het decimaalpunt dient u eerst te kijken naar het meetbereik. Bijvoorbeeld: bij een meetbereik van 10V bedraagt de meetfout 0,02 waardoor een derde decimaalpunt overbodig zou zijn.

#### 3.5.3.2 Vorming van een gemiddelde waarde

Na de initialisatie van het display wordt de eerst opgenomen waarde zo lang op het display weergegeven, tot de tijd verstreken is die ingesteld is voor de vorming van een gemiddelde waarde. Indien bij een meting het meetbereik wordt overschreden, dan wordt dit op het display weergegeven en wordt de berekening van het gemiddelde opnieuw gestart. De tijd voor de vorming van een gemiddelde waarde, oftewel de middelingstijd, is standaard ingesteld op 1 seconde.

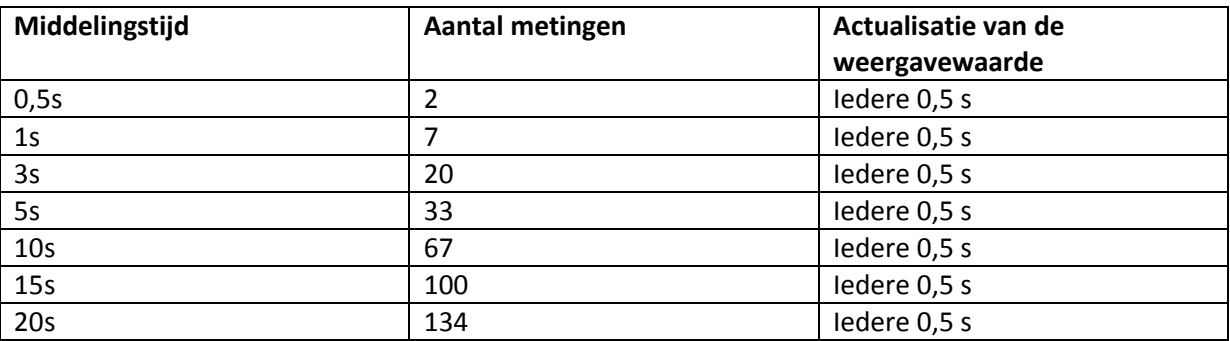

#### 3.5.3.3 Boven- en ondergrenzen van de afzonderlijke meetwaardeweergave

Het is mogelijk een boven- en ondergrens vast te stellen voor de weergave van een meetwaarde. Worden deze grenzen overschreden/onderschreden dan wordt dit weergegeven op het display. De standaardinstelling is 19999 – 99999.

### <span id="page-16-0"></span>3.5.4 Afzonderlijke weergave van een meetwaarde

Voor de weergave van grote eenheden (hier kV) kunnen de weergaveparameters zo veranderd worden, dat de meetwaarde direct omgerekend wordt naar een passende eenheid. In dit voorbeeld moet een zeer hoge spanning gemeten worden, welk op het display wordt weergegeven kV. Daarvoor wordt het meetresultaat door 1000 gedeeld. Na het drukken op de "Apply" knop worden de parameters a en b overgedragen naar het apparaat en de meting start opnieuw. Deze functie is standaard gedeactiveerd.

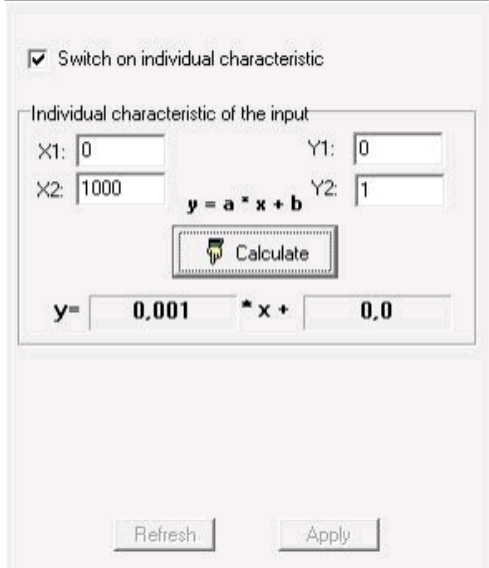

#### <span id="page-17-0"></span>3.5.5 Meetdata uitlezen

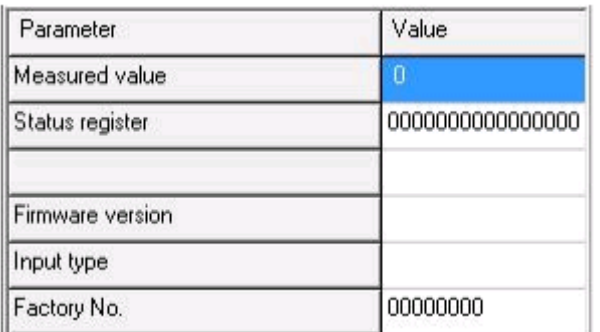

Verklaring:

- Measured value (Gemeten waarde)
- Status register (Actueel beschreven register)
- Firmware version (Firmware op het display)
- Input type (Type van het ingangssignaal)
- Factory No. (Serienummer)

# <span id="page-17-1"></span>**4 Foutmeldingen**

Om diverse redenen kunnen er foutmeldingen weergegeven worden op het display. IN onderstaande tabel ziet u een opsomming van meest voorkomende foutmeldingen:

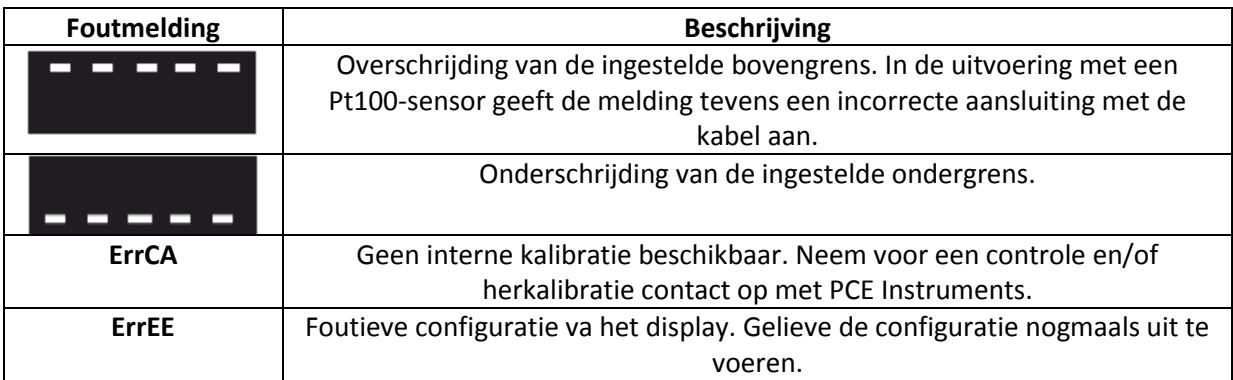

# <span id="page-17-2"></span>**5 Onderhoud en reiniging**

Het apparaat dient gereinigd te worden met een vochtige doek. Maak geen gebruik van schurende of oplosmiddelen.

# <span id="page-18-0"></span>**6 Verwijdering en contact**

Batterijen mogen niet worden weggegooid bij het huishoudelijk afval; de eindgebruiker is wettelijk verplicht deze in te leveren. Gebruikte batterijen kunnen bij de daarvoor bestemde inzamelpunten worden ingeleverd.

Bij vragen over ons assortiment of het instrument kunt u contact opnemen met:

PCE Brookhuis B.V.

Institutenweg 15 7521 PH Enschede The Netherlands

Telefoon: +31 53 737 01 92 Fax: +31 53 430 36 46

[info@pcebenelux.nl](mailto:info@pcebenelux.nl)

Een compleet overzicht van onze apparatuur vindt u hier: <http://www.pcebrookhuis.nl/> <https://www.pce-instruments.com/dutch/>

WEEE-Reg.-Nr.DE69278128

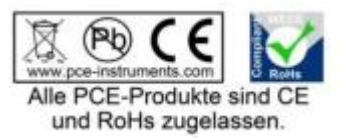